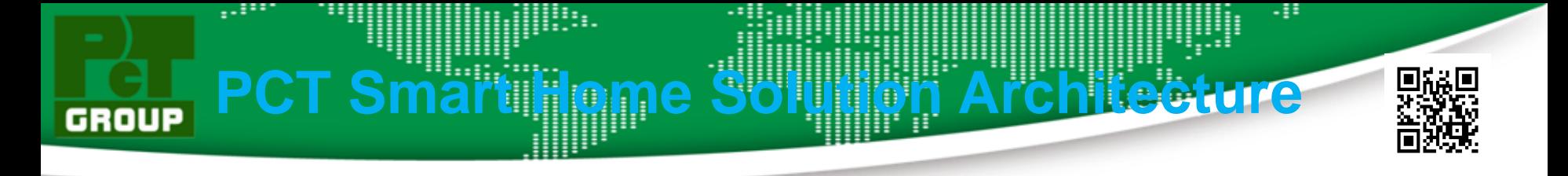

This demo shows smart home gateway, senor nodes, WiFi & power meter using ATSAMA5D36, ATMEGA328PB, ATWINC1500, MCP39F511.

- Support Battery Voltage, Watt, Amps Measurement. control
- Support UVC IP Camera for MJPG.
- Support remote Turn On / Off Light.
- **Support Auto Detect** Connter Temperature and Humidity
- Support Ethernet TCP/IP and DHCP
- Support Solar Voltage & Watt & Amps Measurement

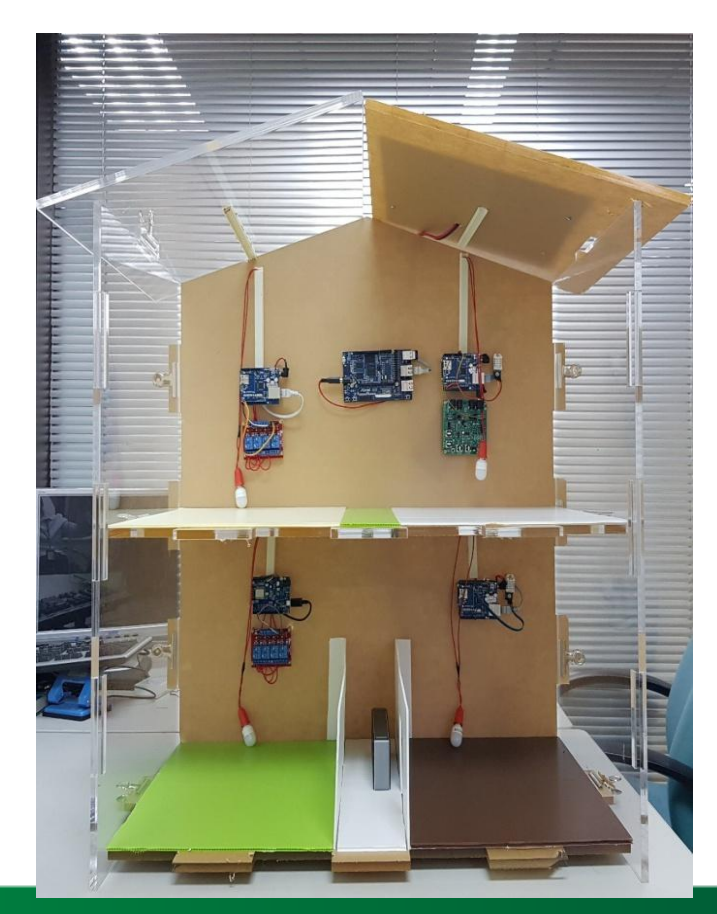

**PCT** 

Smart Home

# **PCT Smart Home Solution Architecture**

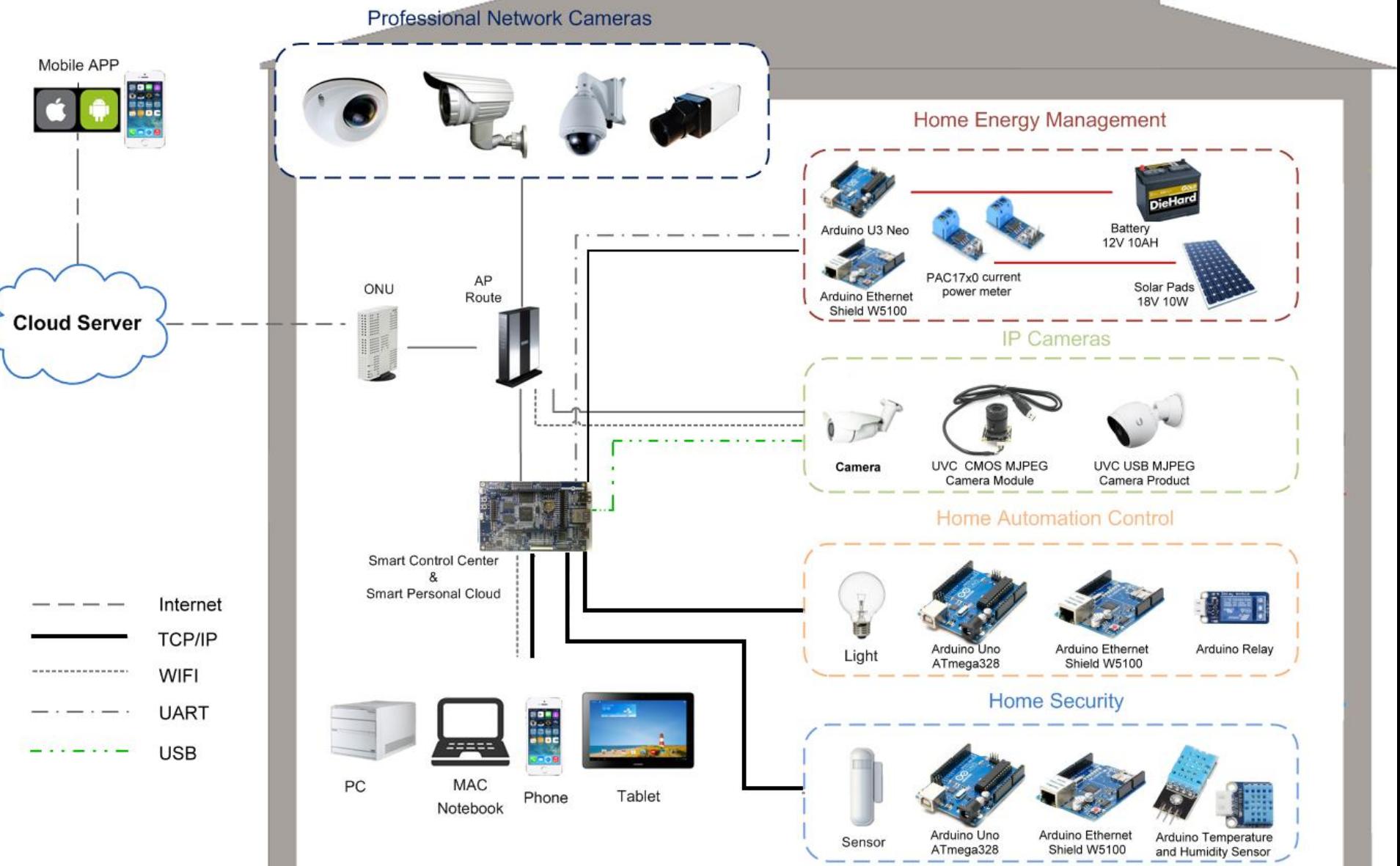

# **Smart Home Solution Key Features**

- Support Battery Voltage & Watt & Amps Measurement.
- Support UVC IP Camera MJPG.
- Support Turn On / Off Light.

**GROUP** 

- Support Temperature and Humidity indicator.
- Support Ethernet TCP/IP and DHCP.
- Support Solar Voltage & Watt & Amps Measurement.
- Support Web Browser Controller.
- Support Remote Monitoring and Access to equipment Information.

# **Professional Computer Technology Limited**

.::

# **PCT Smart Home Operating System**

- OpenWrt 15.05 Embedded System.
- Kernel Version 4.9.

**GROUP** 

- Bootloader for AT91.
- Bootstrap for AT91.
- Support USB UVC Video MJPG Streamer.
- Support Upnp Server setting.
- Support Uhttpd Server setting.
- Support Route、Firewall setting tools.
- System status information.
- Support power meter web page.
- Support Remote Monitoring and Access to equipment Information web page.

# **Professional Computer Technology Limited**

.::

# **Current PCT OpenWrt Solution & Application**

OpenWrt Log-in for Terminal display

**GROUP** 

BusyBox v1.24.2 () built-in shell (ash) IRE LESS DESIGNATED DRIVER (Bleeding Edge, 50104) \* 2 oz.Orange Juice Combine all juices in a \* 2 oz. Pineapple Juice tall glass filled with \* 2 oz. Grapefruit Juice ice, stir well. \* 2 oz. Cranberry Juice root@OpenWrt-PCT:/# root@OpenWrt-PCT:/# root@OpenWrt-PCT:/# root@OpenWrt-PCT:/# root@OpenWrt-PCT:/# root@OpenWrt-PCT:/# root@OpenWrt-PCT:/# root@OpenWrt-PCT:/# root@OpenWrt-PCT:/# root@OpenWrt-PCT:/# root@OpenWrt-PCT:/# root@OpenWrt-PCT:/# root@OpenWrt-PCT:/# root@OpenWrt-PCT:/#

### **Professional Computer Technology Limited**

.!!

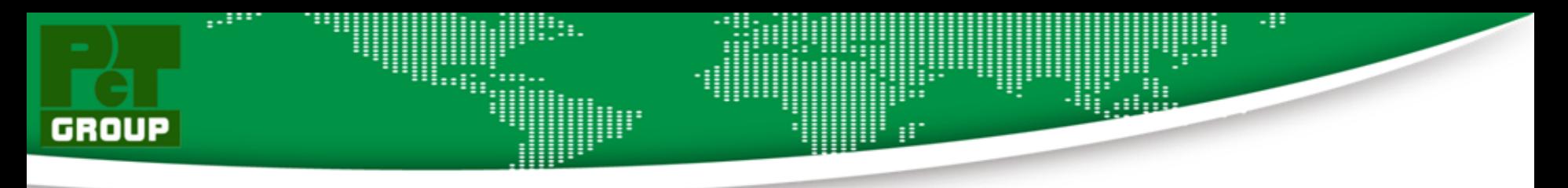

### OpenWrt GUI Log-in display

#### OpenWrt-PCT

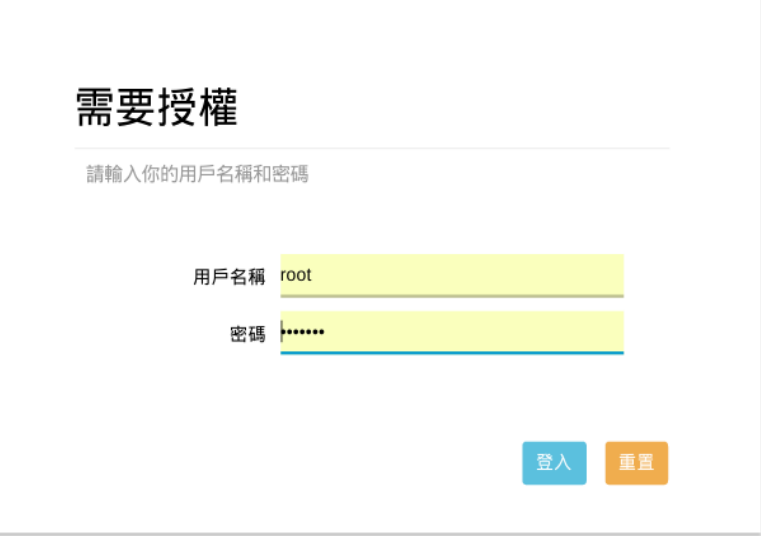

Powered by LuCl Master (git-17.107.62951-91c0b91) / OpenWrt Designated Driver 50104OpenWrt-PCT Web Panel 管理

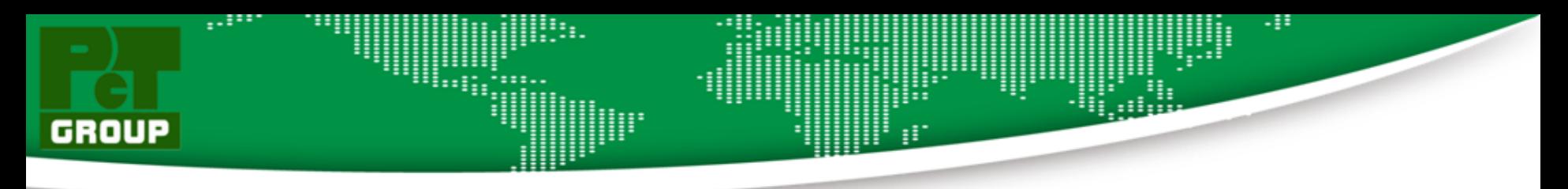

### OpenWrt Status Display

#### OpenWrt-PCT

自動更新 開啟

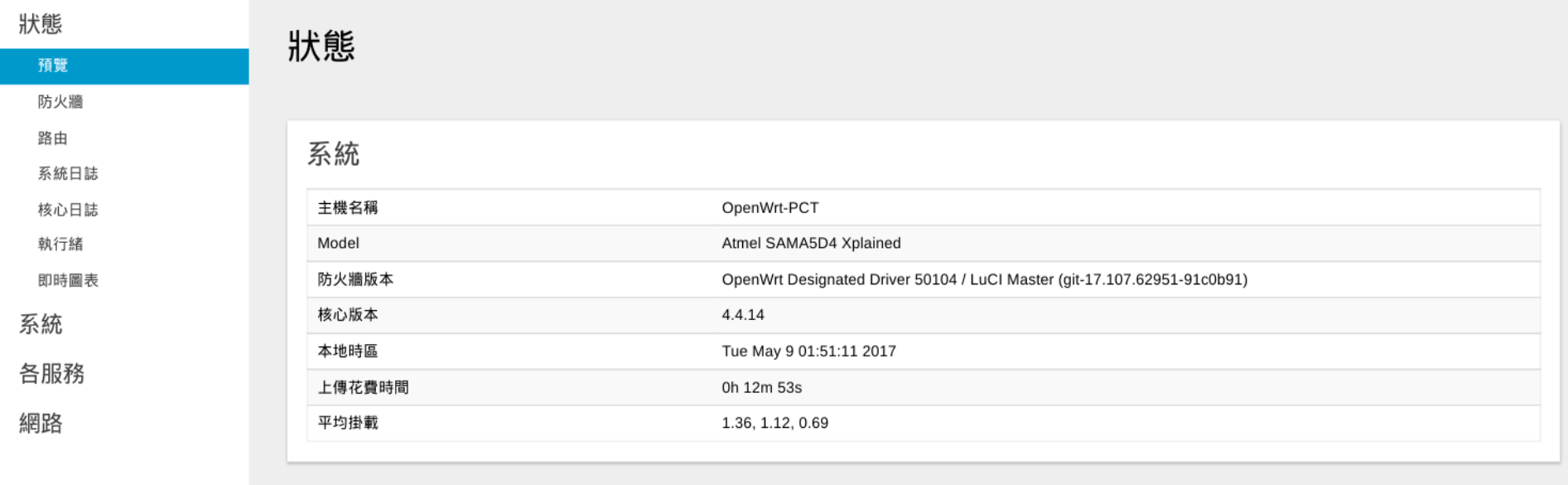

登出

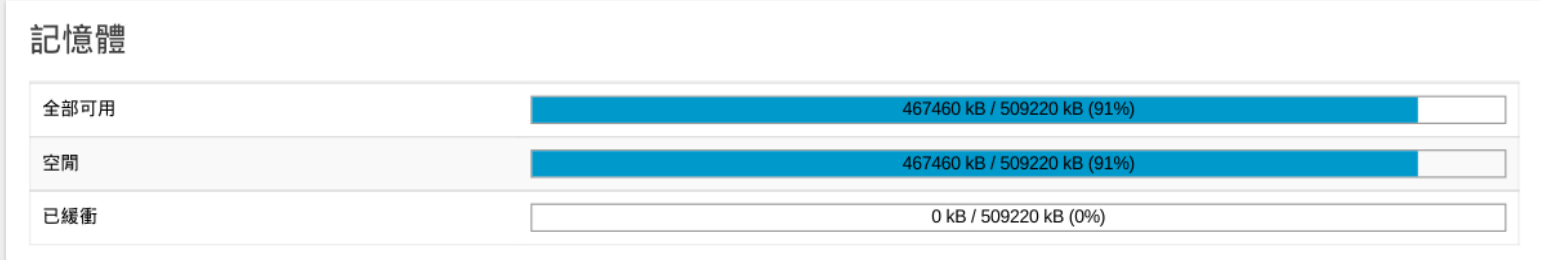

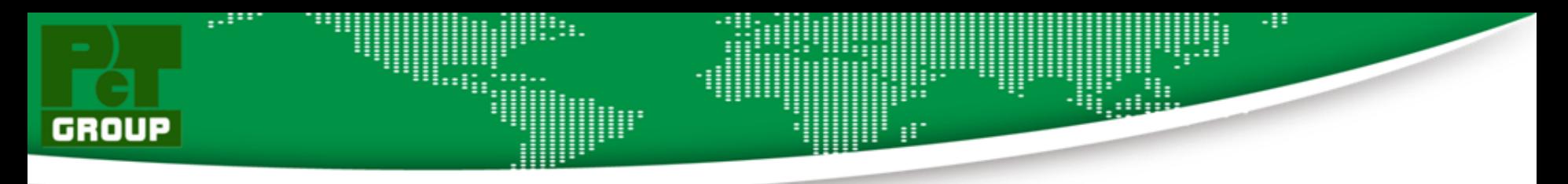

### OpenWrt Network Status Display

#### OpenWrt-PCT

網路

登出

自動更新 開啟

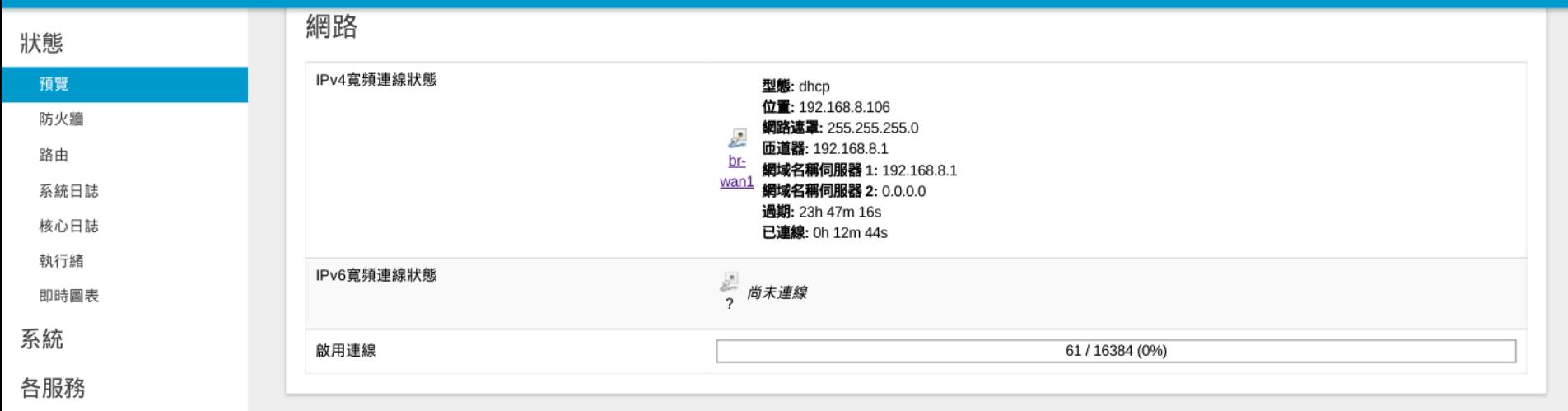

#### DHCP的釋放週期

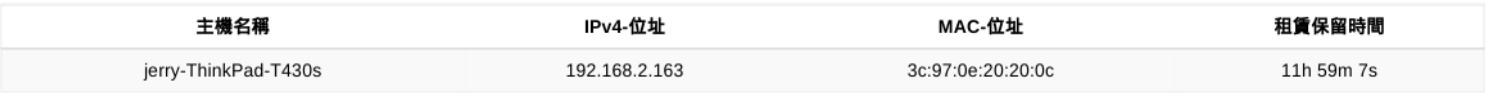

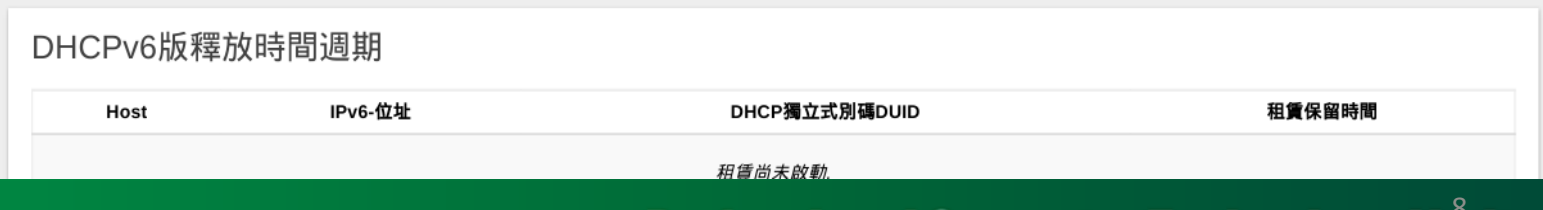

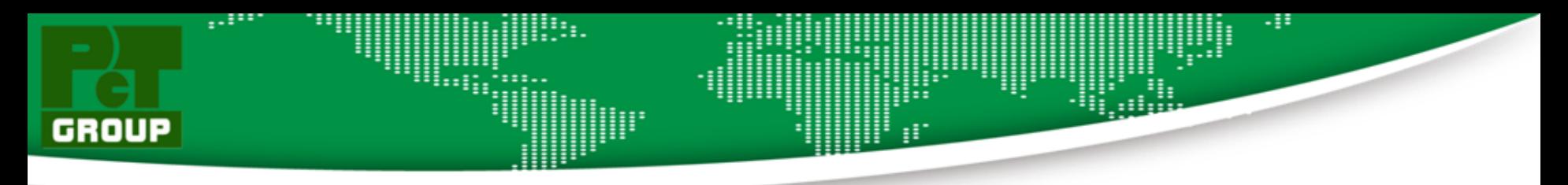

#### OpenWrt Wireless Status Display

#### OpenWrt-PCT

自動更新 開啟

#### 狀態 DHCPv6版釋放時間週期 預覽 防火牆 IPv6-位址 DHCP獨立式別碼DUID 租賃保留時間 Host 路由 租賃尚未啟動. 系統日誌 核心日誌 執行緒 無線網路 即時圖表 系統 Generic 802.11bgn Wireless Controller (radio0) 基地台服務設定識別碼SSID: OpenWrt-AP 模式: Master 各服務 频道: 11 (2.462 GHz) 0% 傳輸速率: ? Mbit/s 網路 BSSID: 10:62:EB:92:E5:3C 加密: WPA2 PSK (CCMP) 登出 已連接站點 網路 MAC-位址 信號 / 噪音比 接收速率 / 傳送速度 Host 尚無可運用資訊

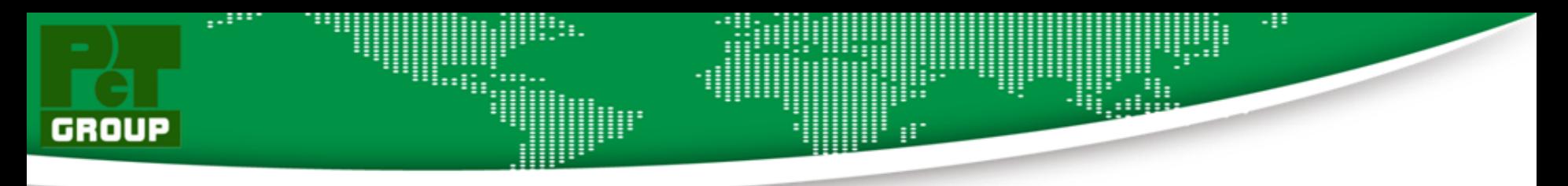

### OpenWrt UPnP Status Display

#### OpenWrt-PCT

自動更新 開啟

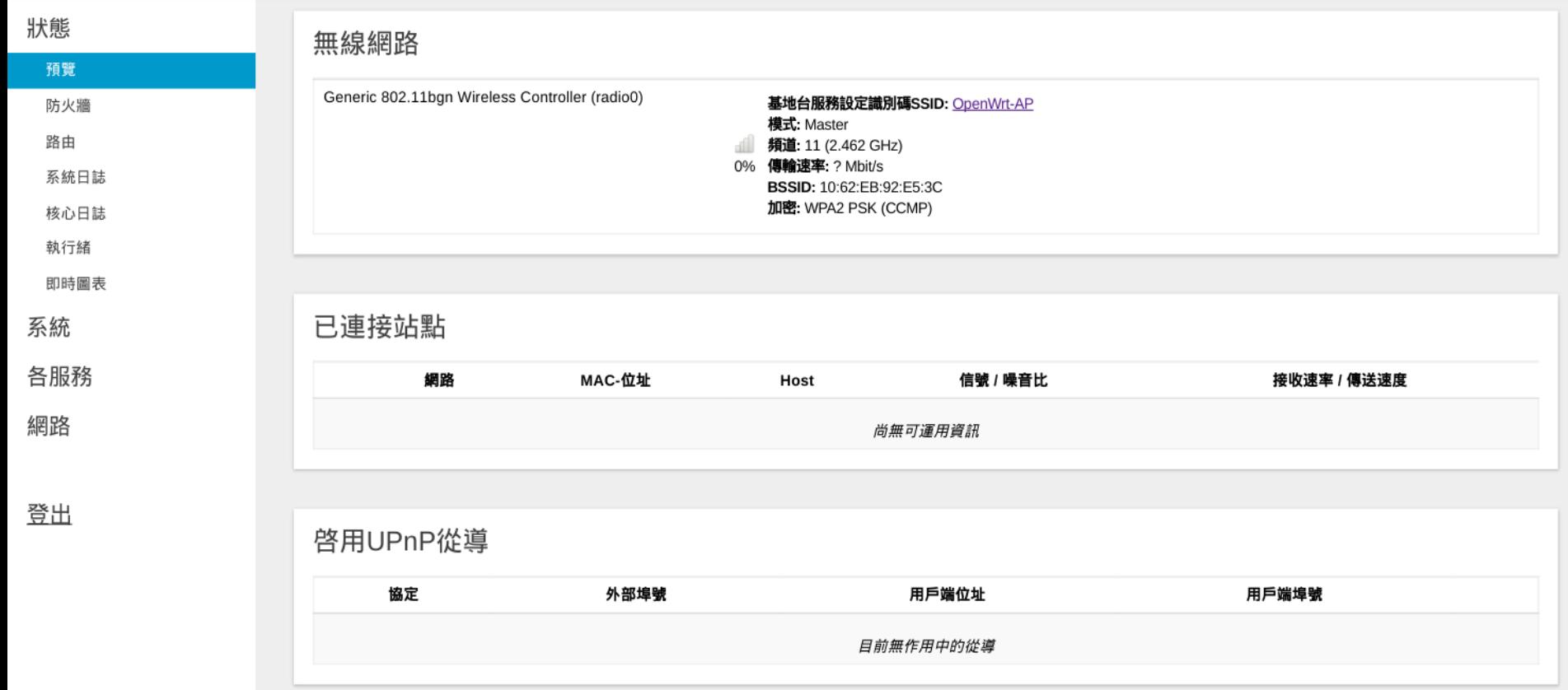

Powered by LuCl Master (git-17.107.62951-91c0b91) / OpenWrt Designated Driver 501040penWrt-PCT Web Panel

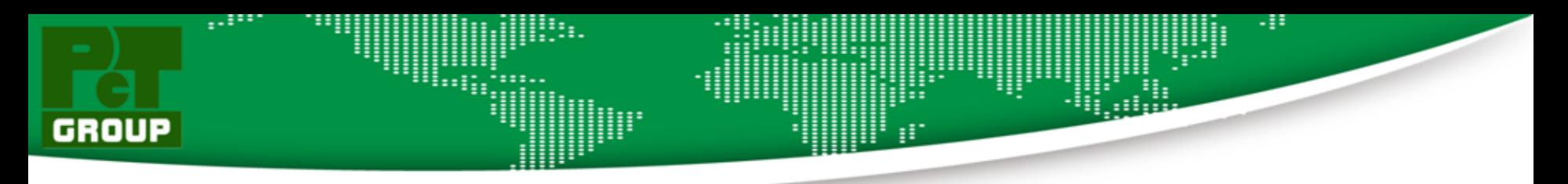

#### OpenWrt System Loading Display

#### OpenWrt-PCT 自動更新 開啟 掛載 流量 無線網路 連線數 狀態 預覽 即時負載 防火牆 路由 3m  $2m$  $1m$ 系統日誌 0.95 核心日誌 執行緒 即時圖表 0.63 系統 各服務  $0.32$ 網路 登出 (3 分鐘訊息, 3 秒更新) 峰值: 1.15 1分鐘負載 1.14 平均: 1.07 平均: 1.02 峰值: 1.10 5分鐘負載 1.09 15分鐘負載 0.71 平均: 0.67 峰值: 0.71

Powered by LuCl Master (git-17.107.62951-91c0b91) / OpenWrt Designated Driver 501040penWrt-PCT Web Panel

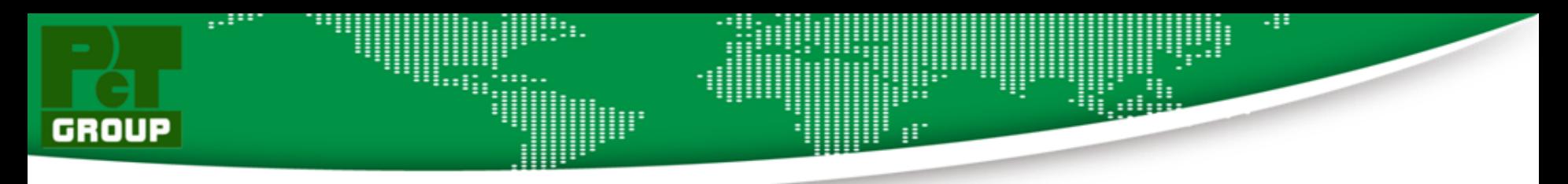

### OpenWrt Network Loading Display

#### OpenWrt-PCT

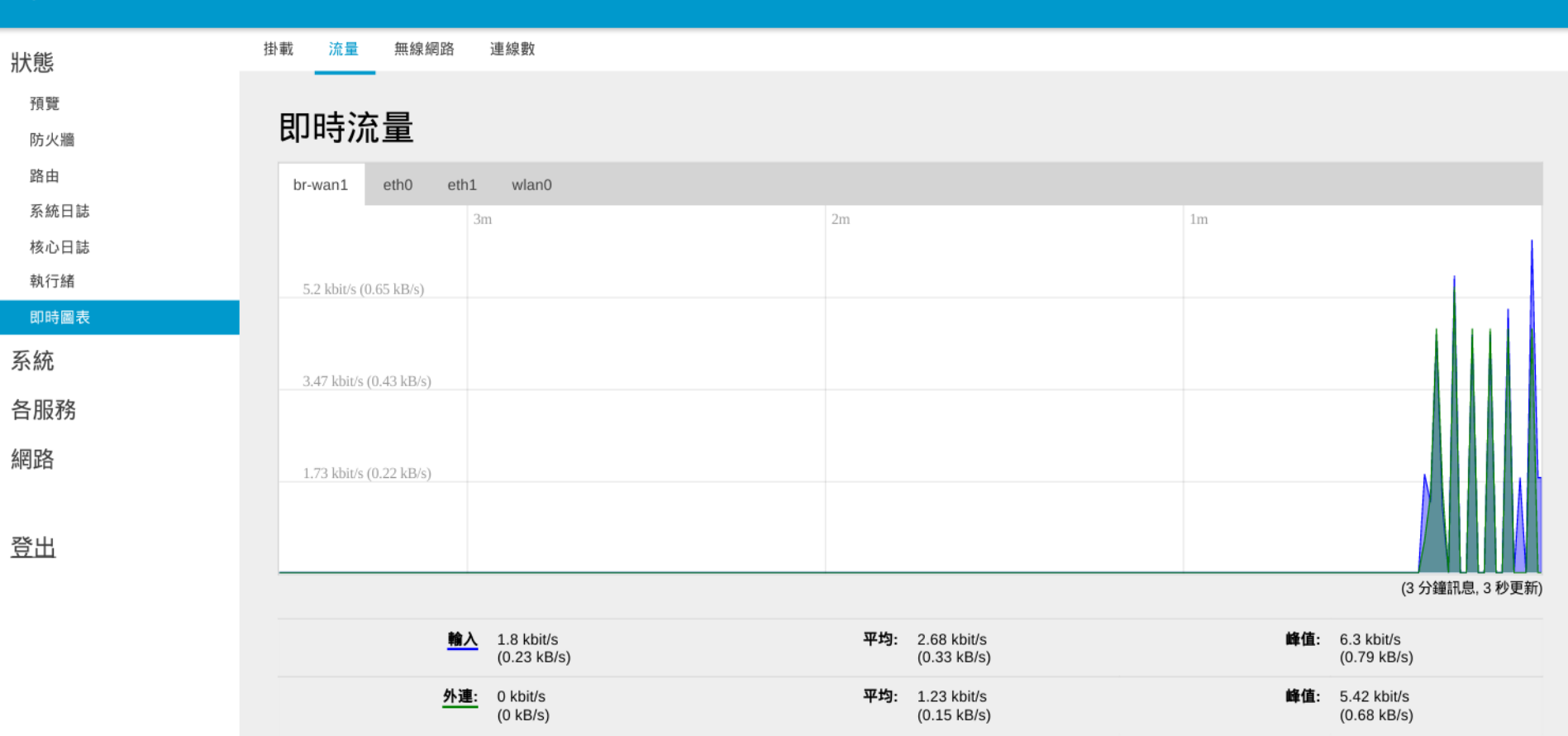

Powered by LuCI Master (git-17.107.62951-91c0b91) / OpenWrt Designated Driver 50104OpenWrt-PCT Web Panel

# **Professional Computer Technology Limited**

自動更新 開啟

# H. GROUP

## OpenWrt Network Linking Status Display

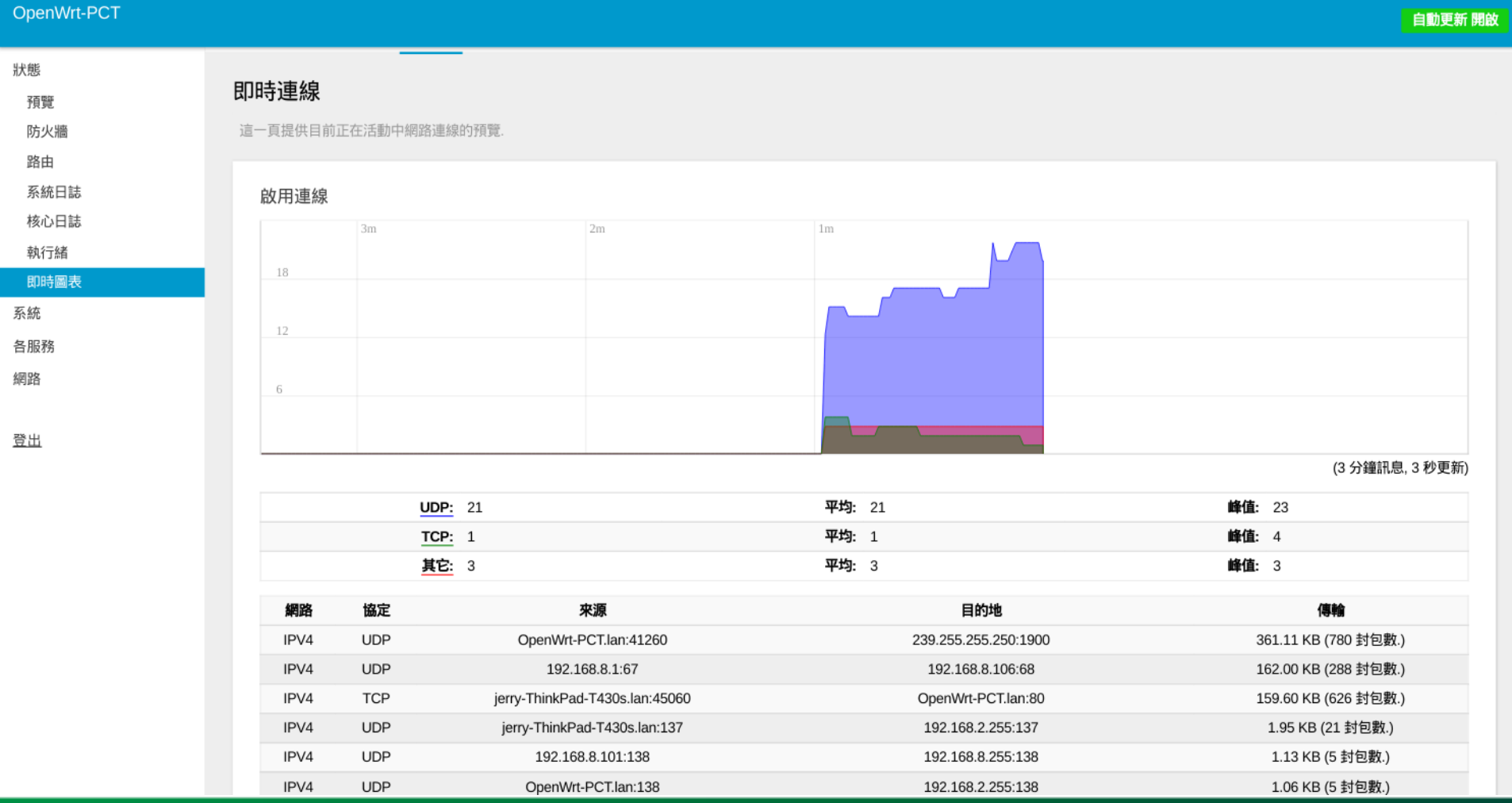

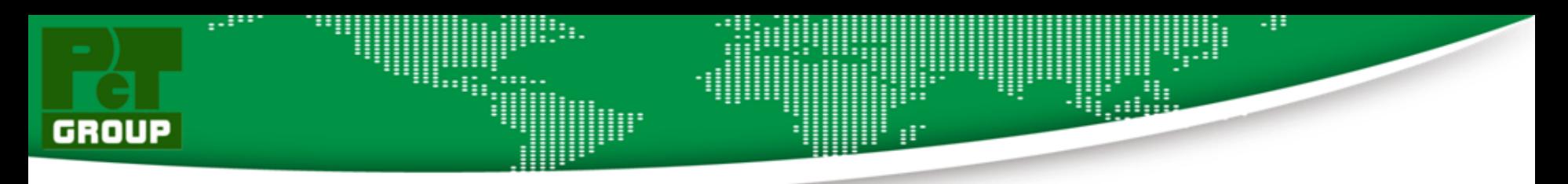

### OpenWrt Routes Status Display

#### OpenWrt-PCT

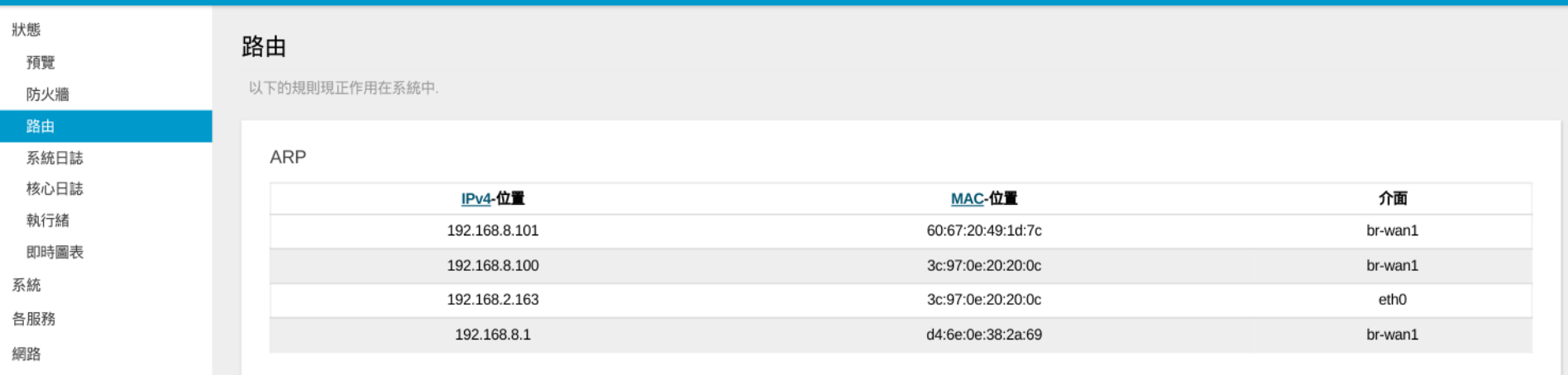

登出

#### 啟用 IPv4-路由

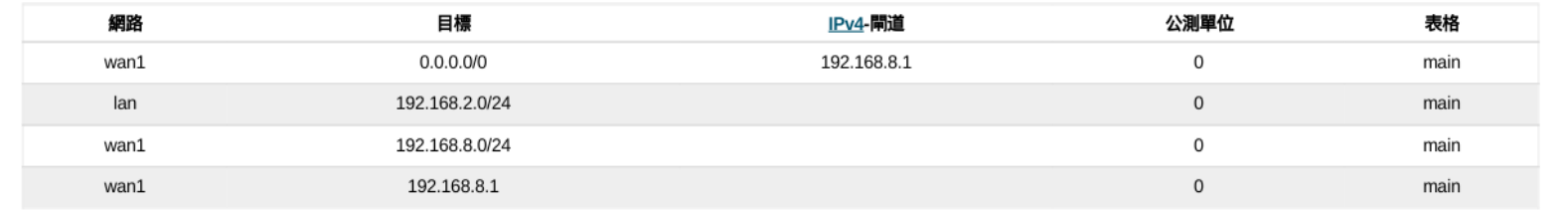

啟用 IPv6-路由

# ..::: H. GROUP

### OpenWrt Firewall Status Display

#### OpenWrt-PCT

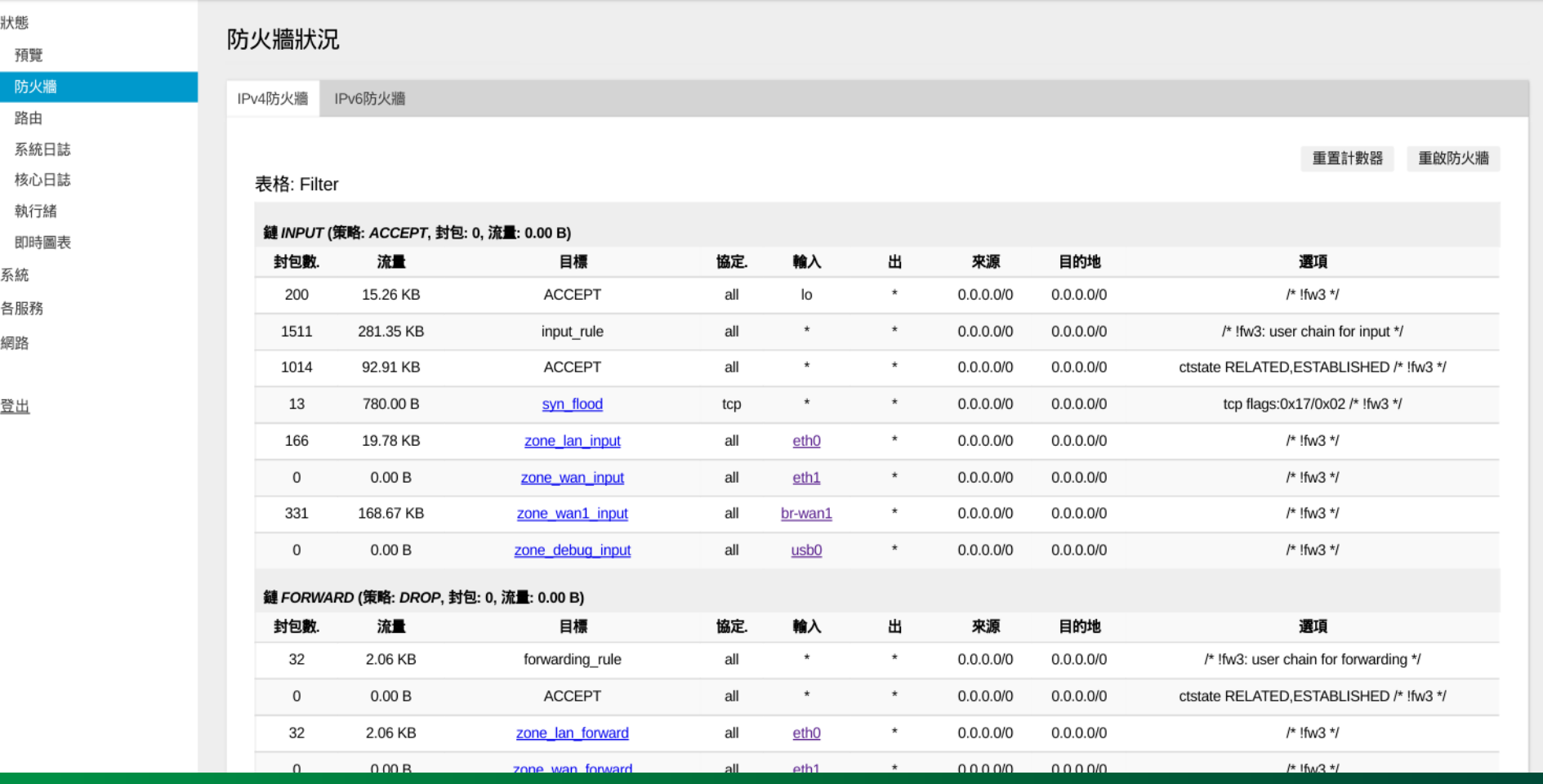

# ЧH GROUP

### OpenWrt Software Setup & Upload Tools Display

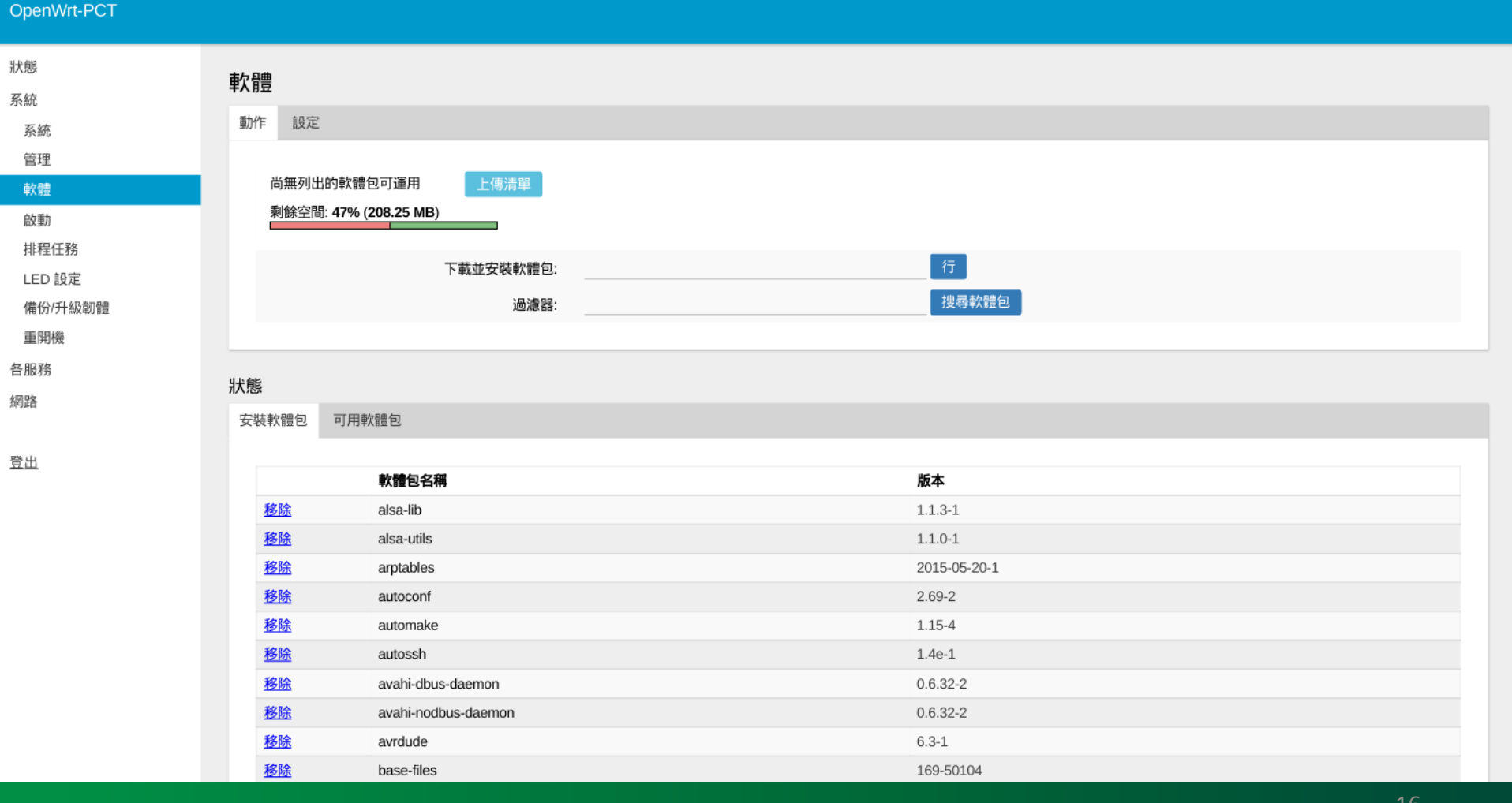

## OpenWrt System Update & Upgrade Tools Display

GROUP

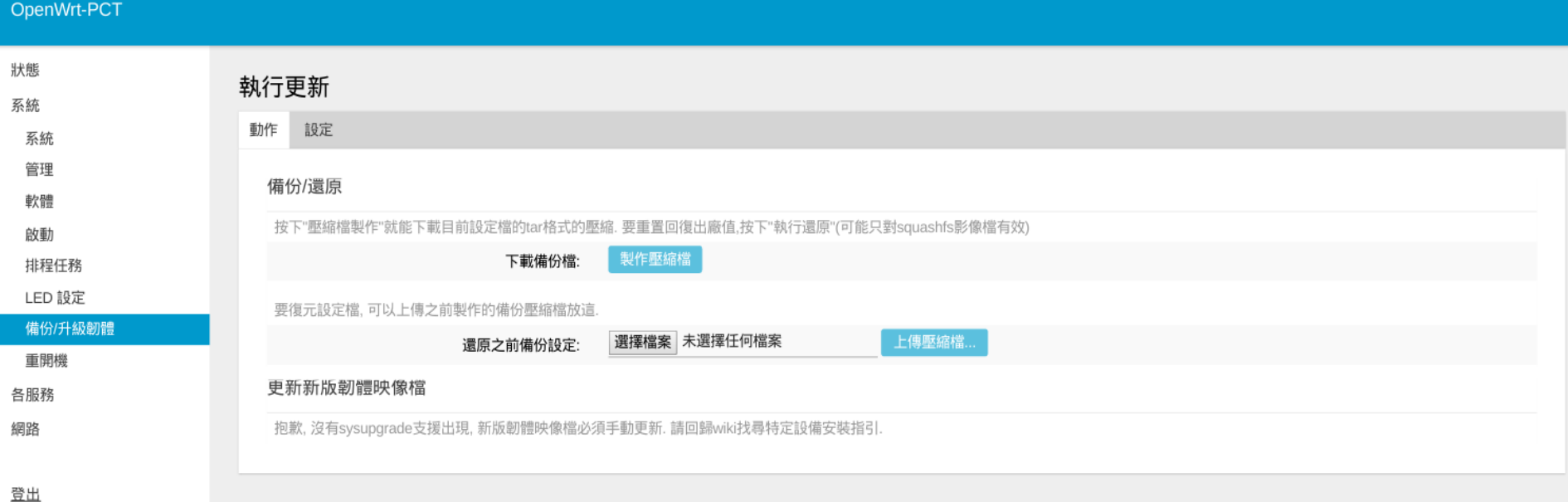

Powered by LuCl Master (git-17.107.62951-91c0b91) / OpenWrt Designated Driver 50104OpenWrt-PCT Web Panel 管理

-11

# OpenWrt MJPG Streamer Tools Display

#### OpenWrt-PCT

GROUP

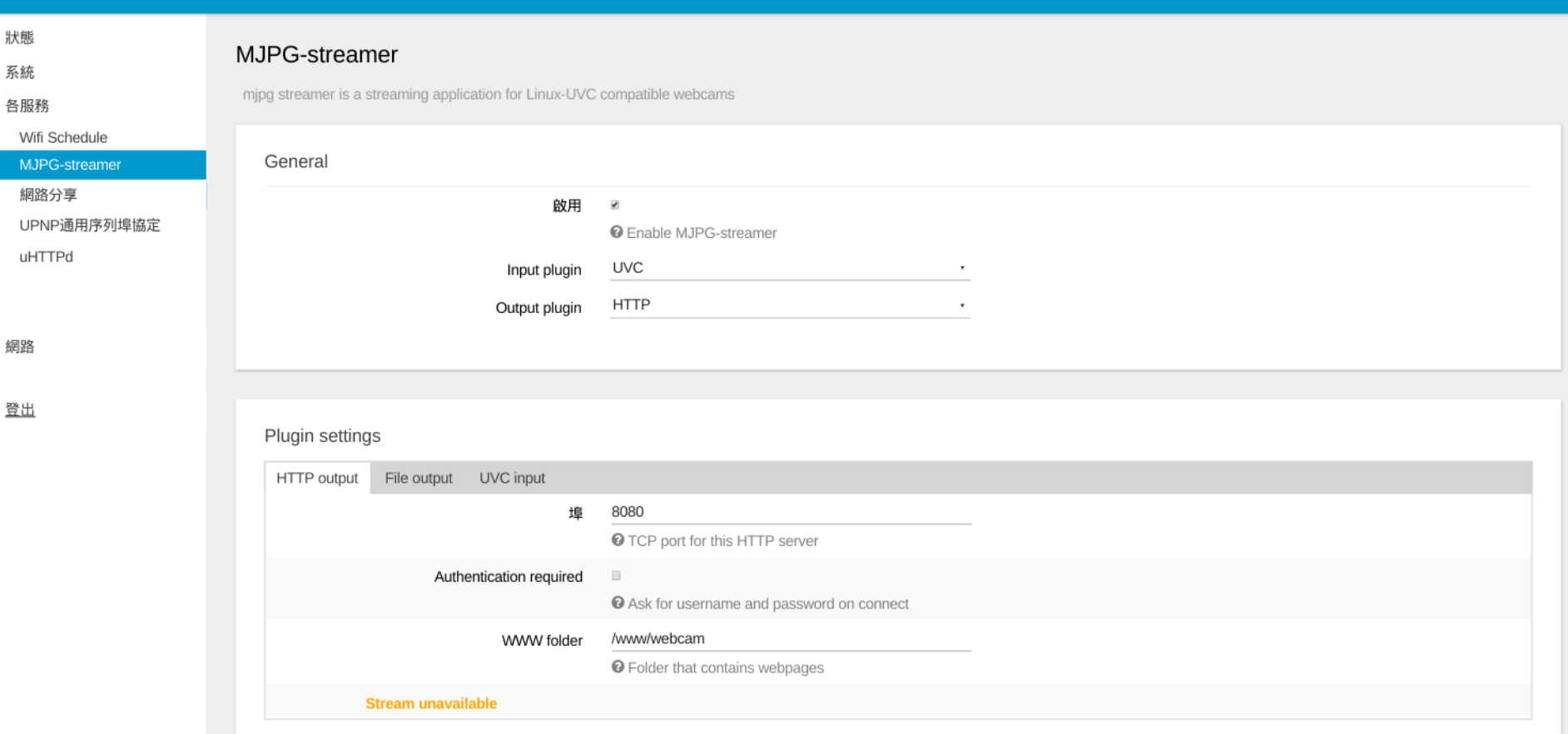

# **Professional Computer Technology Limited**

-8

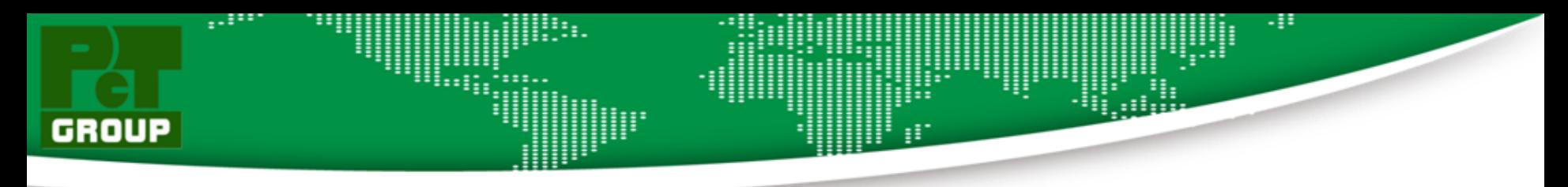

## OpenWrt UPnP Setting Tools Display

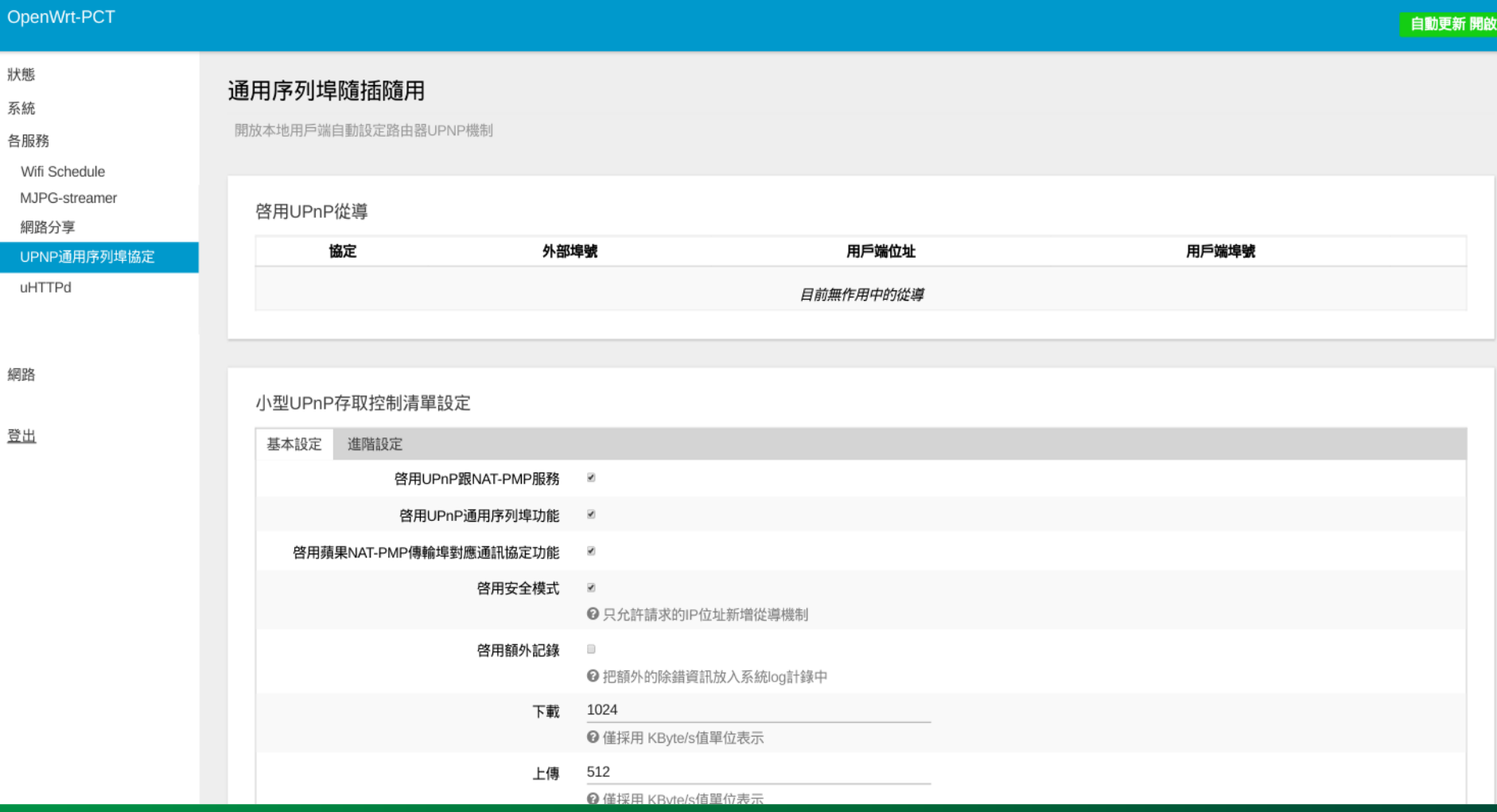

## OpenWrt Uhttpd Setting Tools Display

增加

GROUP

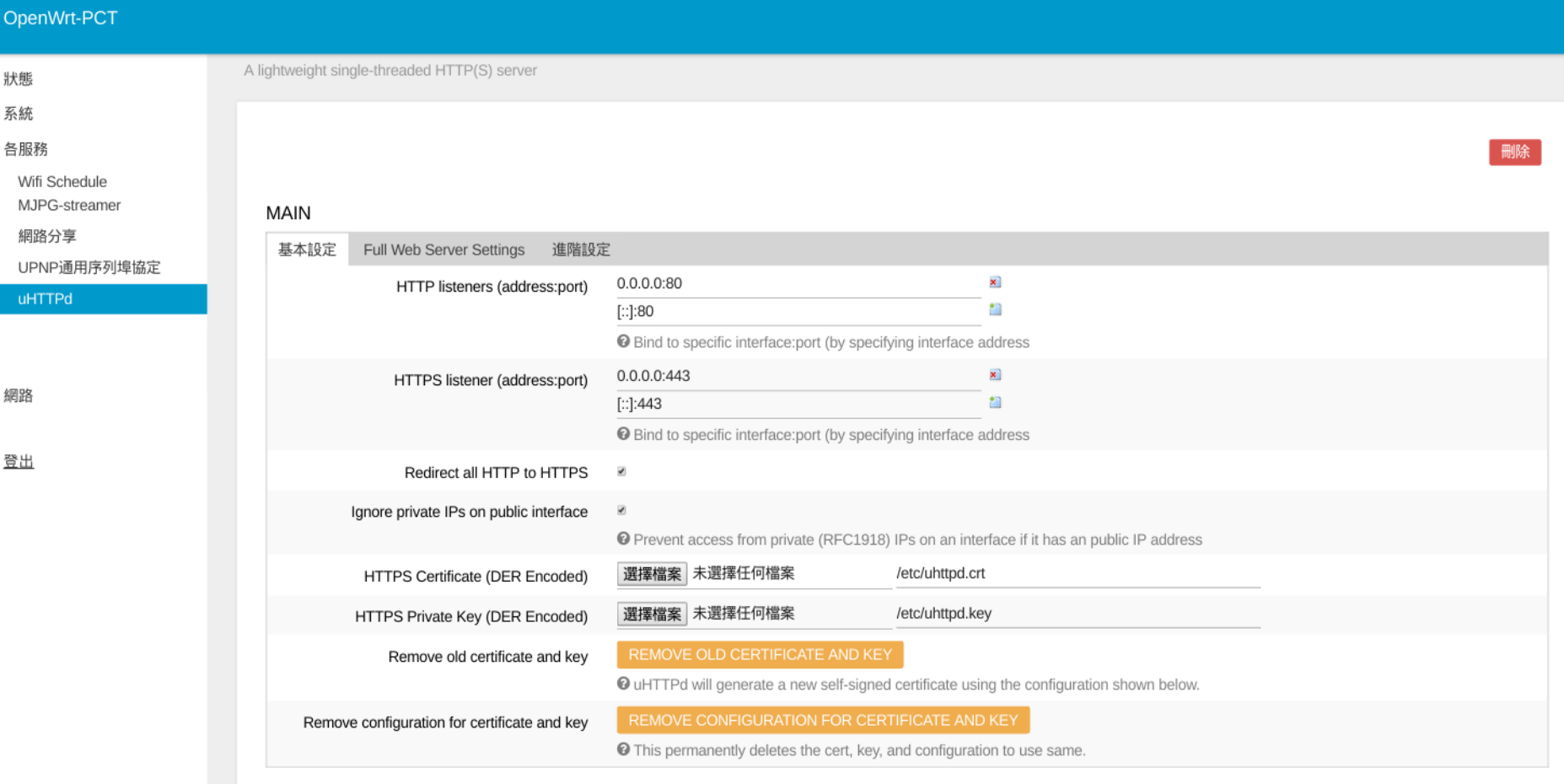

# **Professional Computer Technology Limited**

H.

# -8 GROUP

## OpenWrt Network Setting Tools Display

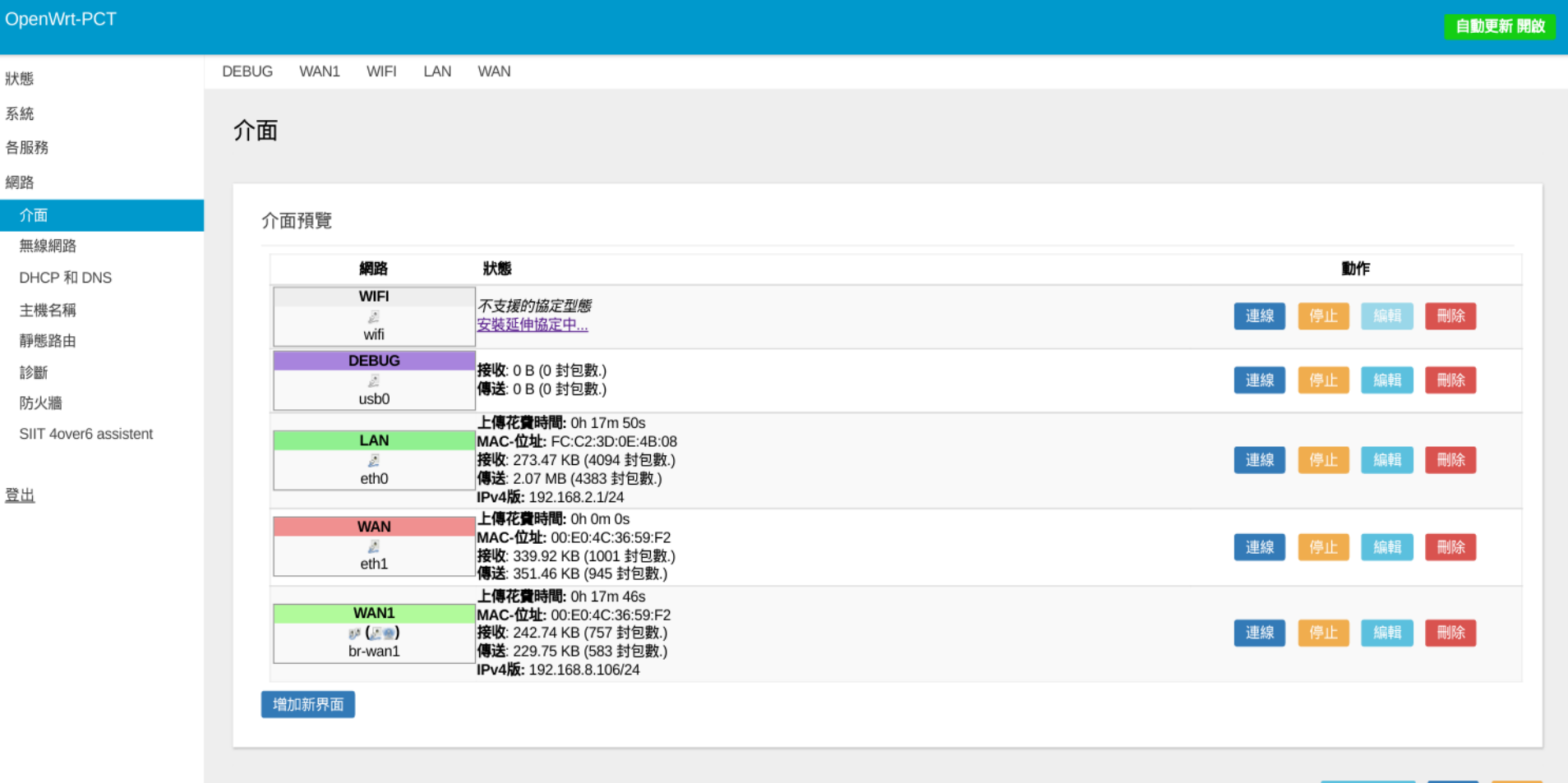

**Professional Computer Technology Limited** 

保存並啟

保存

# -!! GROUP

### OpenWrt WiFi Wireless Setting Tools Display

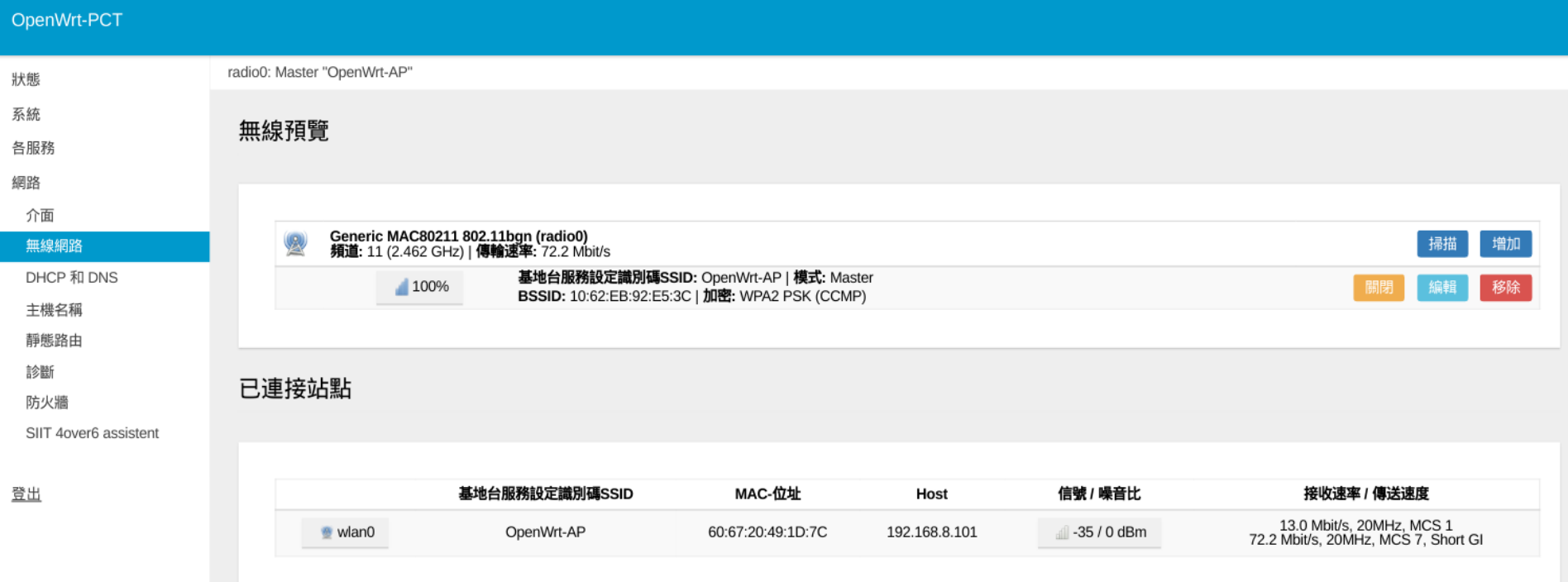

Powered by LuCl Master (git-17.107.62951-91c0b91) / OpenWrt Designated Driver 501040penWrt-PCT Web Panel

### OpenWrt DHCP & DNS Setting Tools Display

GROUP

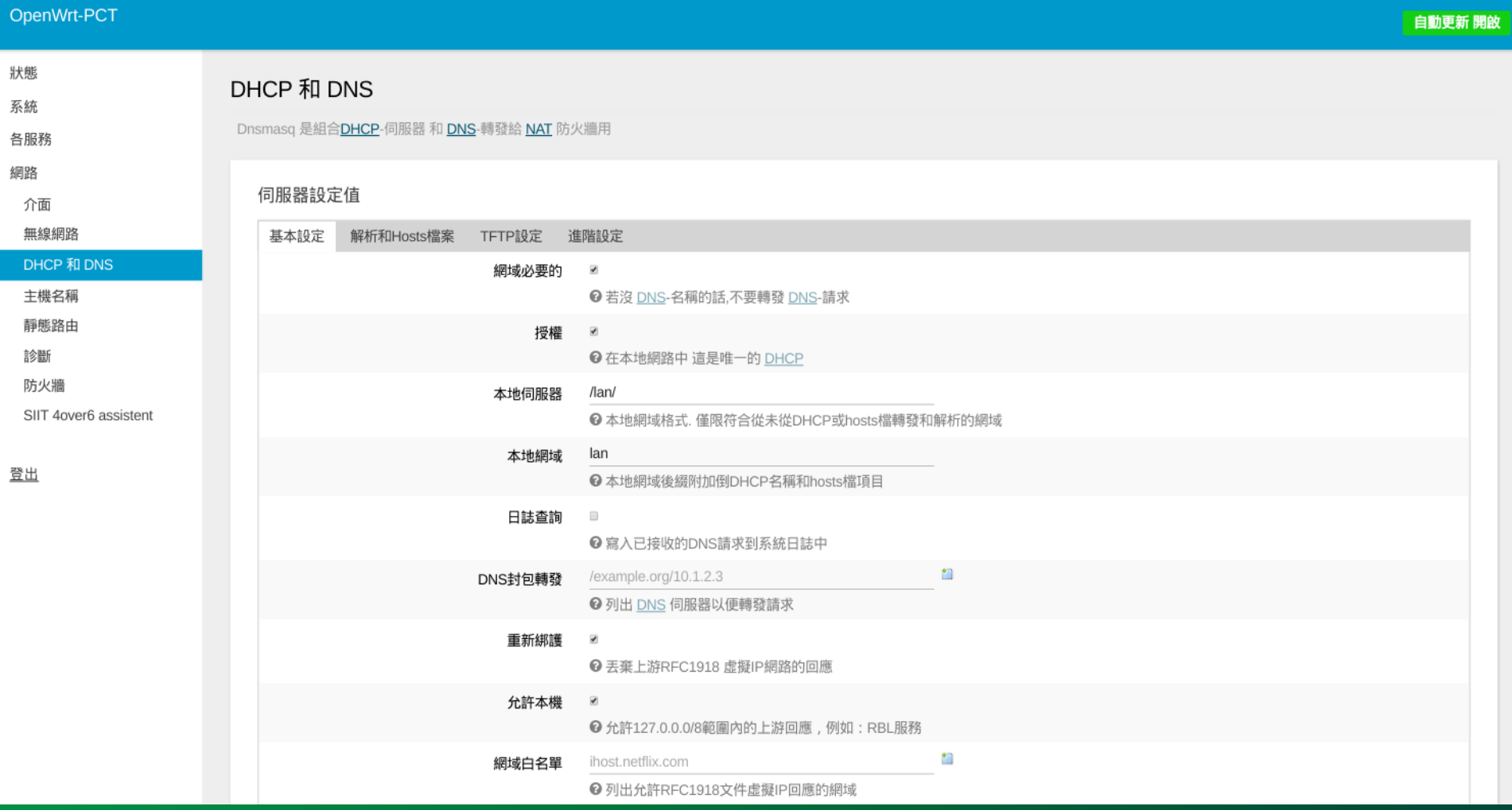

# **Professional Computer Technology Limited**

-8

# gan ng -11 GROUP

### OpenWrt Route Setting Tools Display

#### OpenWrt-PCT 狀態 路由 系統 路由器指定介面導出到特定主機或者能夠到達的網路 各服務 網路 靜態IPv4路由 介面 無線網路 介面 目標 最大傳輸單位MTU **IPv4-遮罩** IPv4-閘道 公測單位 Route type 主機-IP 或網路 假如目標是某個網路 DHCP 和 DNS 主機名稱 這部分尚未有任何數值. 靜態路由 增加 診斷 防火牆 SIIT 4over6 assistent 靜態IPv6路由 登出 介面 目標 IPv6-閘道 公測單位 最大傳輸單位MTU Route type IPv6-位置或網路(CIDR) 這部分尚未有任何數值. 增加

Powered by LuCl Master (git-17.107.62951-91c0b91) / OpenWrt Designated Driver 50104OpenWrt-PCT Web Panel 管理

保存並啟用

保存

重置

# 9999 43 GROUP

### OpenWrt Firewall Setting Tools Display

wan1: $\vert$ 

wan1:  $\approx$ 

debug: debug:

#### OpenWrt-PCT 基本設定 埠轉遞 流量規則 自訂的規則群 狀態 系統 防火牆-區域設定 各服務 防火牆對你的網路建立區域以便控制網路流向. 網路 介面 基本設定 無線網路 DHCP 和 DNS 啟用SYN-flood攻擊的保護  $\overline{\mathbf{r}}$ 主機名稱 丟棄不正確的封包群  $\Box$ 靜態路由 輸入 接受 診斷 接受 防火牆 輸出 SIIT 4over6 assistent 拒絕 轉發 登出 領域 區域 ⇒轉發進行 輸入 輸出 轉發 偽裝 MSS調節  $lan:$  $\Rightarrow$  wan 接受, 接受, 接受, 編輯 刪除 lan:  $\Box$  $\hfill \square$ **REJECT** wan:  $\vert$  wan:  $\vert$  $\Rightarrow$ 拒絕, 接受, 拒絕, 編輯 刪除  $\overline{\mathbf{z}}$  $\overline{\mathcal{A}}$

接受,

接受,

接受,

接受,

拒絕,

拒絕

 $\Rightarrow$  REJECT

 $\Rightarrow$  REJECT

# **Professional Computer Technology Limited**

 $\Box$ 

 $\Box$ 

編輯

编辑